*Nº 33 Julio 2008 pp. 85 - 90*

*Pixel-Bit. Revista de Medios y Educación*

# **LOS LABORATORIOS DE MATEMÁTICAS EN INTERNET EN LA FORMACIÓN PERMANENTE DEL PROFESORADO DE MATEMÁTICAS**

José María Gavilán Izquierdo gavilan@us.es

 Ricardo Barroso Campos rbarroso@us.es

*Universidad de Sevilla (España)*

*Presentamos algunos resultados de una experiencia de formación permanente llevada a cabo con profesores de matemáticas de enseñanza no universitaria en activo relativa al uso de herramientas interactivas de Internet. Proponemos un análisis desde la perspectiva teórica de las propuestas de tareas realizadas por los profesores participantes y obtenemos algunas conclusiones. Palabras claves: formación de profesores, internet, matemáticas.*

*We presented some results of an experience of carried out permanent formation with mathematics teachers (level 12- 18 years) in service about the use of interactive tools of Internet. We propose an analysis from the theoretical perspective of the proposals of tasks made by the participant teachers and we obtain some conclusions.*

*Keywords: teacher education, internet, mathematics.*

#### **1. Introducción**

Desde los años 80 se están haciendo intentos de incorporar nuevas tecnologías al aula de matemáticas, tanto desde el punto de vista científico como institucional. Desde la Educación Matemática podemos señalar las recomendaciones de los Estándares Curriculares (National Council of Teachers of Mathematics, 1989) que proponen el uso de la tecnología en los programas de matemáticas, como las Recomendaciones para Formación de Profesores de Matemáticas (Leitzel, 1991) que proponen incluirlo en los programas de formación de profesores.

Además, en los Principios y Estándares para las Matemáticas Escolares (National

Council of Teachers of Mathematics, 2000) se señala que la tecnología es esencial en la enseñanza y aprendizaje de las matemáticas, influye en las matemáticas que se enseñan y fomenta el aprendizaje de los estudiantes. La tecnología incluye el uso de muy distintos programas de ordenador.

Si bien las instituciones públicas (Consejería de Educación y Ciencia de la Junta de Andalucía, Universidades, etc.) están realizando esfuerzos para dotar de los medios necesarios, hay un aspecto que consideramos de vital importancia para poder llevar a cabo con éxito y de forma general dicha incorporación como es la formación del profesorado.

En este trabajo queremos presentar una

propuesta de formación permanente de profesores de matemáticas (no universitaria) que se ha realizado durante el invierno de 2003 en dos Centros de Profesorado de la Comunidad Autónoma de Andalucía. Los Centros de Profesorado son instituciones públicas encargadas de la formación permanente del profesorado no universitario.

El objetivo que planteamos es que cada profesor pudiera utilizar recursos ya disponibles en internet y pudiera elaborar materiales para internet basados en applets de Java para Cabri y en el nippe de Descartes. Sin considerar los aspectos técnicos necesarios para el desarrollo de este tipo de actividades, nos limitaremos a mostrar un primer análisis de las propuestas realizadas por algunos de los profesores asistentes.

Para el análisis de las propuestas distinguiremos por un lado las que utilizan CabriJava para la geometría euclídea, con el referente teórico de los niveles de van\_Hiele (Hoffer, 1981), por otro lado las que utilizan el nippe de Descartes para el análisis de funciones nos basaremos en el trabajo de Leinhardt y otros (1990).

### **2. Uso de CabriJava**

La herramienta básica es utilizar applets de Java para Cabri, en este caso hemos utilizado CabriJava.jar (http://www.cabri.com/ en/) para ello. Los applets de Java para Cabri permiten utilizar figuras creadas con Cabri sin necesidad de disponer del programa.

Los applets pueden utilizarse de dos formas:

1.- Moviéndonos con el ratón sobre él, disponemos de la figura de Cabri y podemos mover (arrastar) los puntos básicos y/o los objetos independientes. De esta forma se puede hacer uso del principio de geometría dinámica sin necesidad de muchos conocimientos sobre Cabri.

2.- Una vez situado el ratón en la zona del applet, hacer doble click y se activa un menú (el menú se desactiva haciendo también doble click) que tiene las siguientes opciones: A) Dos botones para reconstruir el proceso sobre cómo se ha realizado la figura paso a paso, un botón avanza un paso en la construcción y otro lo deshace, junto con una " bola" podemos ver en qué punto del proceso nos encontramos. Si la bola está al principio (a la izquierda) podemos reconstruir la figura pulsando el botón de avance.

B) Permite "arrastrar" la figura del applet. La zona de trabajo para realizar figuras con Cabri es mayor que la que aparece en al pantalla del ordenador, por eso Cabri permite arrastrar la zona de la pantalla en la que se construye para tener acceso a un espacio mayor. Esta opción hace posible ampliar la zona de la figura en los applets.

C) Activa la opción de traza de un objeto. Esta es una herramienta del programa que se incorpora al applet.

D) Incorpora al applet la herramienta de animación de objetos de Cabri.

E) Esta opción permite bajarse la figura de Cabri al ordenador del usuario. La figura puede guardarse en un disco como archivo de Cabri, con extensión fig.

### *Ideas básicas sobre van-Hiele*

En Hoffer (1981) aparececen identificados cinco niveles, que se describen a continuación:

*Nivel 1*: Reconocimiento. El estudiante

aprende algo de vocabulario y aprende la forma como un todo.

Por ejemplo, a este nivel un estudiante puede reconocer un dibujo de un rectángulo, pero probablemente no será consciente de muchas propiedades de los rectángulos.

*Nivel 2*: Análisis. El estudiante analiza las propiedades de las figuras.

En este nivel un estudiante puede darse cuenta de que los lados opuestos y posiblemente las diagonales de un rectángulo son posiblemente congruentes pero no relaciona los rectángulos con cuadrados o con triángulos rectángulos.

*Nivel 3*: Ordenación. El estudiante ordena lógicamente las figuras y comprende interrelaciones entre ellas, y la importancia de definiciones precisas.

En este nivel un estudiante puede comprender que un cuadrado es un rectángulo pero puede no ser capaz de explicar, por ejemplo, porqué las diagonales de un rectángulo son congruentes.

*Nivel 4*: Deducción. El estudiante comprende el significado de deducción y del papel de los postulados, teoremas y demostraciones.

*Nivel 5*: Rigor. El estudiante comprende la importancia de precisión en el trato de la fundamentación e interrelaciones entre estructuras.

La siguiente tarea fue propuesta por uno de los profesores de matemáticas que participaron en el desarrollo de la actividad de formación permanente.

El applet empleado aparece en la ilustración 1.

 Las preguntas propuestas en esta tarea son las siguientes:

1. ¿Qué punto notables están en la recta de Euler?

2. Comprueba que efectivamente el

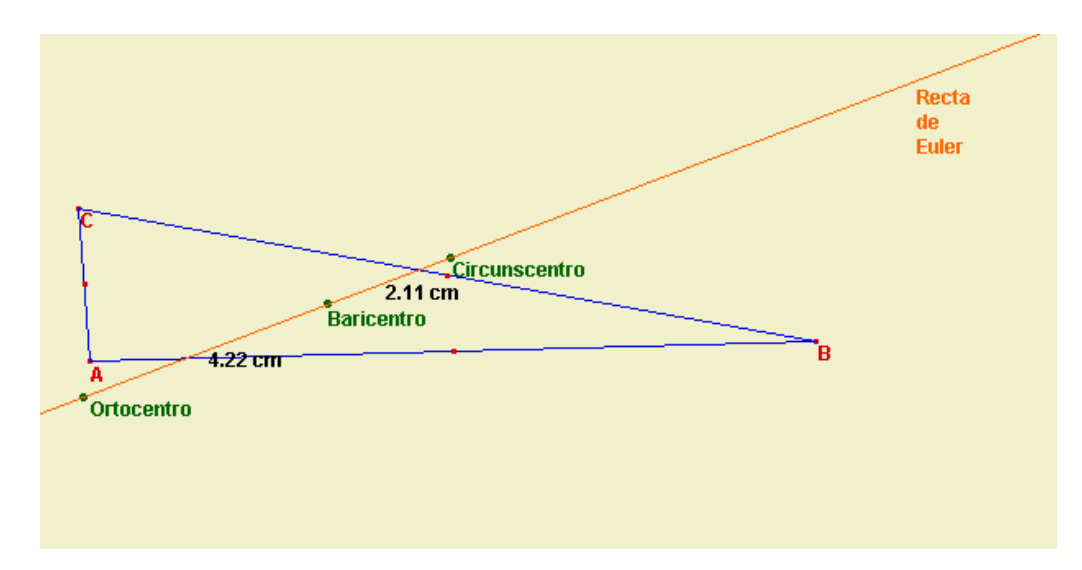

Ilustración 1

ortocentro, baricentro y circuncentro están alineados.

3. ¿Pueden el baricentro, ortocentro y circuncentro coincidir en un punto? ¿Cuándo?

4. ¿ Qué relación hay entre la distancia del baricentro al ortocentro y la distancia del baricentro al circuncentro?

Consideramos que desde el marco teórico de los Niveles de van-Hiele esta tarea puede clasificarse según los requerimientos exigidos al estudiante para responder a cada apartado de la misma. Para responder a las dos primeras cuestiones sería suficiente que el estudiante estuviese situado en el nivel 1 de reconocimiento. Las cuestiones 3 y 4 demandan que el estudiante esté situado en niveles superiores, por ejemplo, para responder correctamente a la cuestión tercera, debido a las características de los applets, el estudiante debería estar situado en el nivel 2 de análisis. Para terminar la cuestión 4 tiene requerimientos superiores a las anteriores, podría ser necesario al menos estar situado en el nivel 4 de deducción.

Las cuestiones 3 y 4 muestran la potencialidad de usar los applets de Cabri como herramienta de enseñanza/aprendizaje, en contraste con los requerimientos de las mismas cuando se abordan con lápiz y papel.

## **3. Uso del nippe de Descartes**

El Proyecto Descartes (http:// www.cnice.mecd.es/Descartes/) del Ministerio de Educación, Cultura y Deporte, es un proyecto para facilitar la creación de materiales basados en nuevas tecnologías. Al igual que el caso de los applets de Cabri un aspecto central es la interactividad del usuario con el material.

Los applets de Descartes permiten utilizar funciones dadas por su representación algebraica, obteniéndose de forma simultánea su representación gráfica. De este modo de forma paralela se utilizan dos modos de representación. Pueden efectuarse operaciones sobre la forma algebraica, cambiando parámetros, así como sobre la representación gráfica de la función, por ejemplo, cambios de escala.

*Ideas básicas sobre el análisis de las tareas:*

Para Leinhardt y otros (1990): las tareas sobre funciones se pueden clasificar en dos grandes apartados, tareas que requieren construir (es decir, generar) y aquellas que requieren interpretar (es decir, dar significado). Tanto una como otra pueden ser locales, cuando se refieren a un punto, o globales, cuando se refieren a un conjunto de puntos. También ambos tipos pueden tener otra dimensión, cualitativa o cuantitativa según la forma en que se establezca la relación entre las variables.

Para estos autores, entre las tareas que requieren interpretación y/o construcción podemos incluir las tareas que requieren realizar una predicción, una clasificación, una traslación o un cambio de escalas.

La siguiente tarea fue propuesta por uno de los profesores de matemáticas que participaron en el desarrollo de la actividad de formación permanente.

El applet empleado aparece en la ilustración 2. El objetivo de la tarea viene dado por ver el efecto en la gráfica cuando se varían los valores los parámetros (a, b, c) en la función f(x)=  $ax^2 + bx + c$ .

Las cuestiones planteadas son:

1.- ¿Cómo se modifican las brazos de la parábola al aumentar **a**? ¿y al disminuir el valor

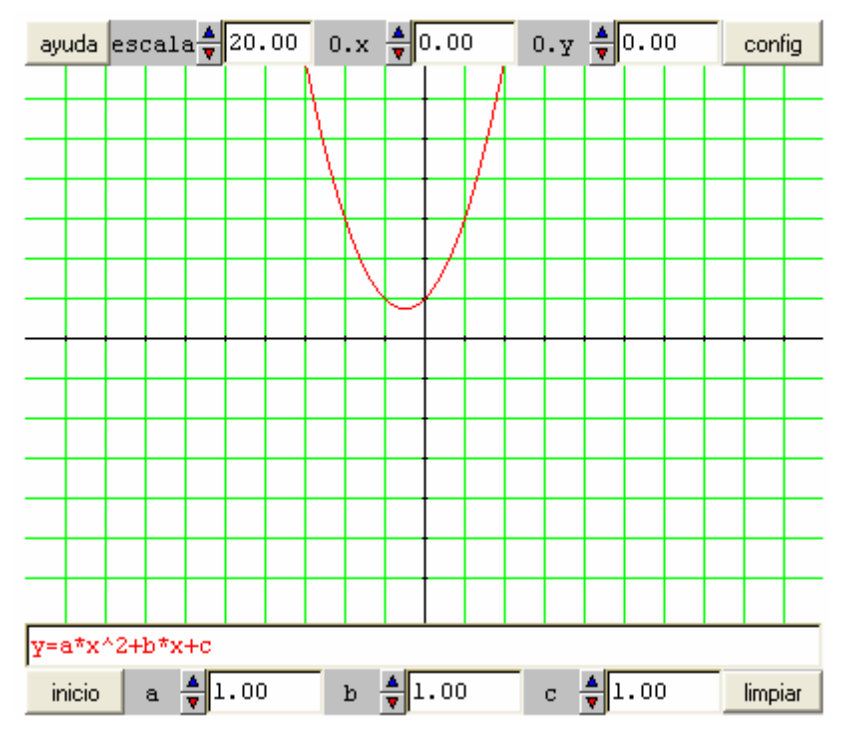

de **a**?

Ilustración 2

2.- ¿Cómo se mueve el vértice de la parábola al aumentar o disminuir **b**?. ¿Para qué valores de b la parábola no corta el eje **X**?

3.- ¿Cómo se mueve el vértice de la parábola al aumentar o disminuir **c**?

4.- Para los valores **a = -4, b = 3 y c = 2.4**. ¿En cuántos puntos corta al eje **X**? ¿y al eje **Y**?

Creemos que esta tarea desde el punto de vista del referente teórico que hemos adoptado se corresponde con una tarea de interpretación de tipo global en general. Los aspectos de construcción, dada la fórmula de la función obtener la representación gráfica, son asumidos por el applet.

Dentro de las funciones cuadráticas se demanda a los estudiantes que establezcan los distintos de funciones que hay (con

máximo o con mínimo según el signo de a), con lo cual se están realizando clasificaciones dentro de un grupo muy concreto de funciones.

La pregunta 2, relativa al lugar geométrico de los vértices de la familia de parábolas obtenida variando b, es una cuestión de tipo predictivo, cuya resolución con lápiz y papel desbordaría a cualquier estudiante.

### **4. Conclusiones**

Como formadores de profesores el desarrollo de esta propuesta de formación nos permite extraer algunas conclusiones entre las que podemos indicar las siguientes:

1.- Los medios técnicos necesarios para el desarrollo e implementación de este tipo de actividades están disponibles con "relativa facilidad" y bajo costo, los programas utilizados son de libre disposición en Internet (freeware).

2.- Las herramientas interactivas propuesta para ser usadas en el proceso de enseñanza aprendizaje de las matemáticas ofrecen posibilidades para abordar nuevos contenidos matemáticos que no estaban disponibles por dificultades intrínsecas de los conceptos y de sus usos, y para abordar de "otra forma" los contenidos más tradicionales, en parte descargando el currículo de cálculos tediosos y repetitivos.

3.- El diseño de las tareas puede permitir que el profesor se centre más en los aspectos relacionales (Skemp, 1976) que en los aspectos instrumentales de los conceptos.

Futuras propuestas de innovación e investigación pueden profundizar en el desarrollo de este tipo de actividades y de su traslación al aula.

### **Referencias bibliográficas**

HOFFER, A. (1981). Geometry is more than proof. **The Mathematics Teacher, 74(1).** 11- 18.

LEINHARDT G, ZASLAVSKY, O Y STEIN M.K. (1990). Functions, Graphs and Graphing: Task. **Learning and Teaching. Review of Research in Education, 60**. 1-64.

LEITZEL, J. R. (1991). **A Call for Change: Recommendations for the Mathematical Preparations of The Teachers of Mathematics**. Washington, DC, Mathematical Association of America,

NATIONAL COUNCIL OF TEACHERS OF MATHEMATICS. (1989). **Curriculum and Evaluation Standards for Teaching Mathematics**. Reston, National Council of Teachers of Mathematics.

NATIONAL COUNCIL OF TEACHERS OF MATHEMATICS. (2000). **Curriculum and Evaluation Standards for Teaching Mathematics**. Reston, National Council of Teachers of Mathematics .

SKEMP, R. (1976). Relational Understanding and Instrumental Understanding. **Mathematics Teaching 77**. 20-26.

Fecha de entrada 03/10/2007 Fecha de evaluación 09/01/2008 Fecha de aceptación 21/01/2008